# Product Enhancements February 2019

Platform Release 2019.1 • Mobile App v4.3.1 • CRM Connector for Salesforce v5.6

Here's a quick look at the latest features available for Brainshark customers!

### COACHING

- Coaching Activity Leaderboard Controls
- Machine Analysis on Mobile Web Browser

#### LEARNING

- Self-enrollment Control for Course Sessions
- Move Students to a Different Course Session
- Session Location Added to Calendar
- Session Enrollment Table Updates

#### REPORTING

- Report Description Improvements
- 'Course Enrollment' Report Enhancement
- 'Challenge Details' Report Enhancement
- 'Presentations Data' Report Enhancements

## INTEGRATIONS

• CRM Connector for Salesforce v5.6

#### MOBILE APP v4.3.1

- 'Learning Enrollments' Page Enhancements
- 'Course Details' Page Enhancements
- 'Curriculum Details' Page Enhancements
- Course Sessions

## LEARNING 2019.2 Early Release

• Learning Activities

#### COACHING

## **Coaching Activity Leaderboard Controls**

New leaderboard controls allow activity creators to set parameters for what responses display on the leaderboard - helping them control which submissions are shared and highlight the best performances.

- **Filter by score:** For example, only display videos with scores greater than or equal to 80%.
- Filter by top submissions: For example, only display videos with the top 5 highest scores.

The set parameters will be displayed for activity participants when they view the leaderboard.

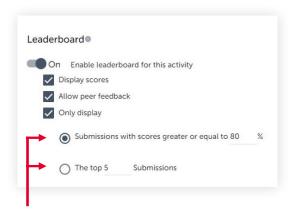

Filter by Score or Top Submission

## Machine Analysis on Mobile Web Browser

New Users on Mobile Web Browsers (Tablets & phones using Web Browsers) can now view Machine Analysis results for coaching activities.

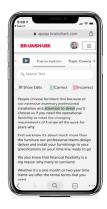

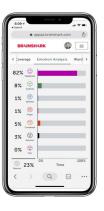

#### LEARNING

#### **Self-enrollment Control for Course Sessions**

A new setting has been added that lets authors choose whether or not students can self-enroll in a specific course session.

This option is helpful for when authors want to restrict enrollment (or enroll participants manually).

• When 'No' is selected for the 'Allow students to self-enroll' option, the session will not appear in the students list of options to choose from.

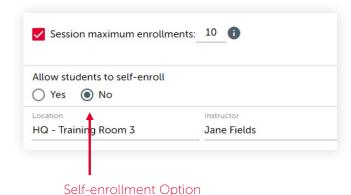

## Move Students to a Different Course Session

Course creators can now easily move one or more students to a different session of the same course.

To move students to a new session:

- 1. Select the students and then select the 'move users' button.
- 2. A modal appears displaying sessions that have not been marked complete. After selecting the new session, the modal closes and the original session is displayed. The moved students are no longer in the session enrollment table.
- 3. Moved students will receive an email with the new session details and a new calendar invite.

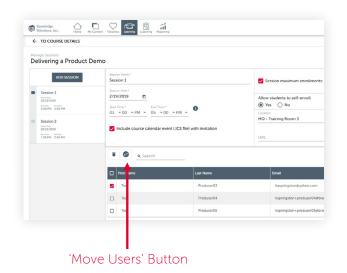

#### Session Location Added to Calendar

The location of a course session is now included in calendar event so students automatically know where to go for the session without needing to check back in Brainshark.

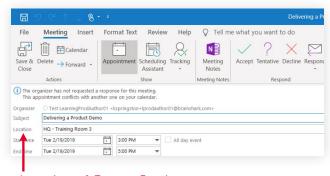

Location of Course Session

## **Session Enrollment Table Updates**

- Collapse / Expand Details: Expand or collapse session details to preserve real estate on the page.
- **Enrolled students:** See the number of students enrolled in the session.
- **Export button:** Export a CSV file of all the information displayed in the table.
- **Search field:** Search for students based on their first name, last name and email.

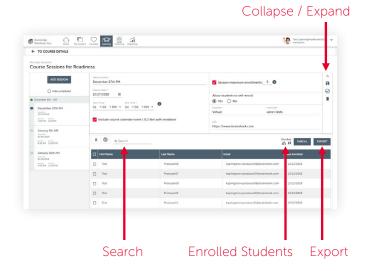

## REPORTING

## **Report Description Improvements**

All report descriptions have been updated to more clearly communicate the contents of each report.

- Users will have a better understanding of what each report includes without having to run a report first.
- New users will have an improved onboarding experience as they learn the contents of the reporting catalog.

#### REPORTING CONTINUED

## 'Course Enrollment' Report Enhancements

#### **Added: Course Sessions**

Course Session details are now available in the 'Course Enrollments' report so users can track enrollments for course sessions. Report now includes:

- Session Date
- · Session Name
- Session Location
- Session Instructor

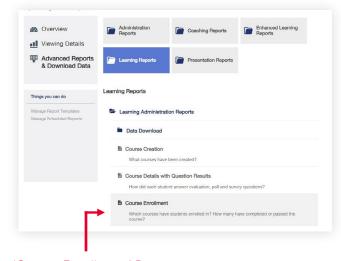

'Course Enrollment' Report

# 'Challenge Details' Report Enhancements

#### Added: Coaching Practice Field

The 'Challenge Details' report will now include data from the coaching practice field for users to capture participant activity. Report now includes:

- Number of takes
- Average length of takes
- Number of shares

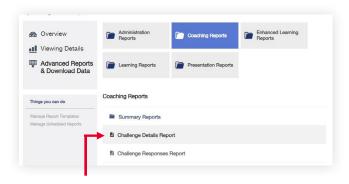

'Challenge Details' Report

## 'Presentations Data' Report Enhancements

#### **Added: Presentation Tags and Filters**

The 'Presentations Data' report will now include columns for presentation tags and presentation filters.

• For each presentation, users will be able to see the tags and filters given to that presentation.

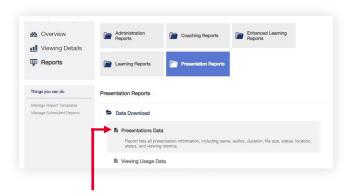

'Presentations Data' Report

## INTEGRATIONS

## CRM Connector for Salesforce v5.6

**Content Search:** A new 'Content Search' feature now allows users to immediately begin viewing and sharing their Brainshark content from a Salesforce account record – even if they don't have Content-in-Context set up on their account.

- Easily search for content to prepare for meetings without needing to toggle between screens.
- Quickly find material within an opportunity to share with buyers and track engagement.
- Access featured, favorite, recently sent and recently viewed content.
- Works with Salesforce Classic and Lightning.

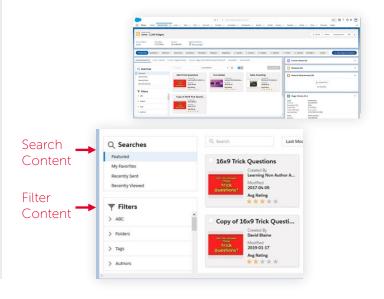

## MOBILE APP v4.3.1

## 'Learning Enrollments' Page Enhancements

#### Added: Course and Curriculum Icons

Learning cards now have course and curriculum icons so users can quickly identify whether an item is a course or curriculum.

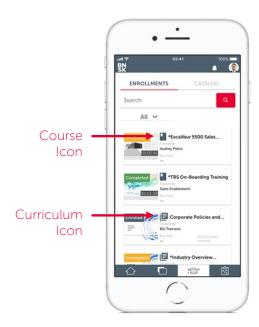

# 'Course Details' Page Enhancements

The Course details page has been redesigned with a more modern look to improve the user experience.

- Details now display the course description and extended description.
- Description, score criteria and other details are collapsible to make it easy to free up real estate on the screen.

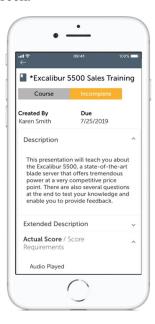

## 'Curriculum Details' Page Enhancements

The new 'Curriculum Details 'page gives learners a better idea of their progress on the curriculum as a whole and progress of individual sections within a curriculum.

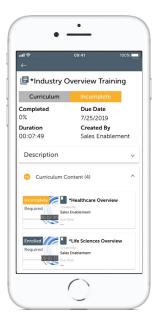

#### **Course Sessions**

When a user self-enrolls in a course that includes sessions they'll see a course session icon on the course card and a new 'select session' button.

• Clicking on a course card that includes sessions brings the user to a new page that displays available sessions where they can then enroll.

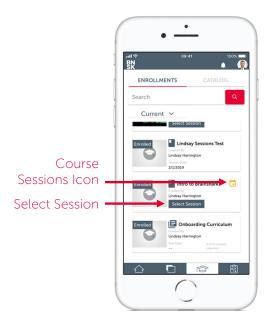

# LEARNING 2019.2 Early Release

## **Learning Activities**

Authors can now create checklists of activities they want students to complete outside of Brainshark and track them as part of a curriculum.

- Easily assign and organize non-Brainshark learning activities for students to participate in such as create sales calls, attend ride-alongs, review offline documents, and more.
- Users can even add links to checklists to direct students to blog post and other online content outside of Brainshark.

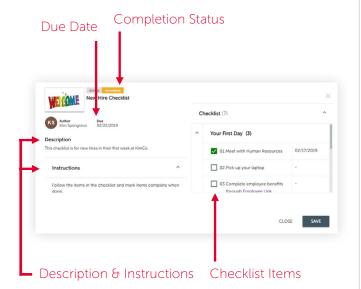

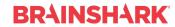

Learn More: Brainshark Community